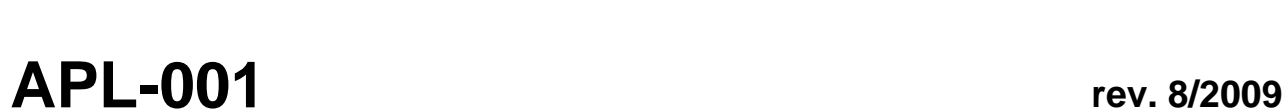

FIEDLE

ELEKTRONIKA PRO EKOLO

ज

# **Nastavení do**č**asného zvýšení** č**etnosti datových relací u stanic STELA a M4016 pomocí SMS zprávy** č**i sepnutím binárního vstupu.**

Typickým příkladem je hledání poruch na vodovodním řádu, kdy je potřeba cíleně krátkodobě zvýšit četnost přenosů dat na internet a sledovat tak aktuální průtoky z více míst současně.

**1.** V parametrech na záložce GSM je nutné mode<sup>-</sup> začína byla s SMS odesíl

Standard kvůli a nem GSM pevně odesí.

**Havn** 

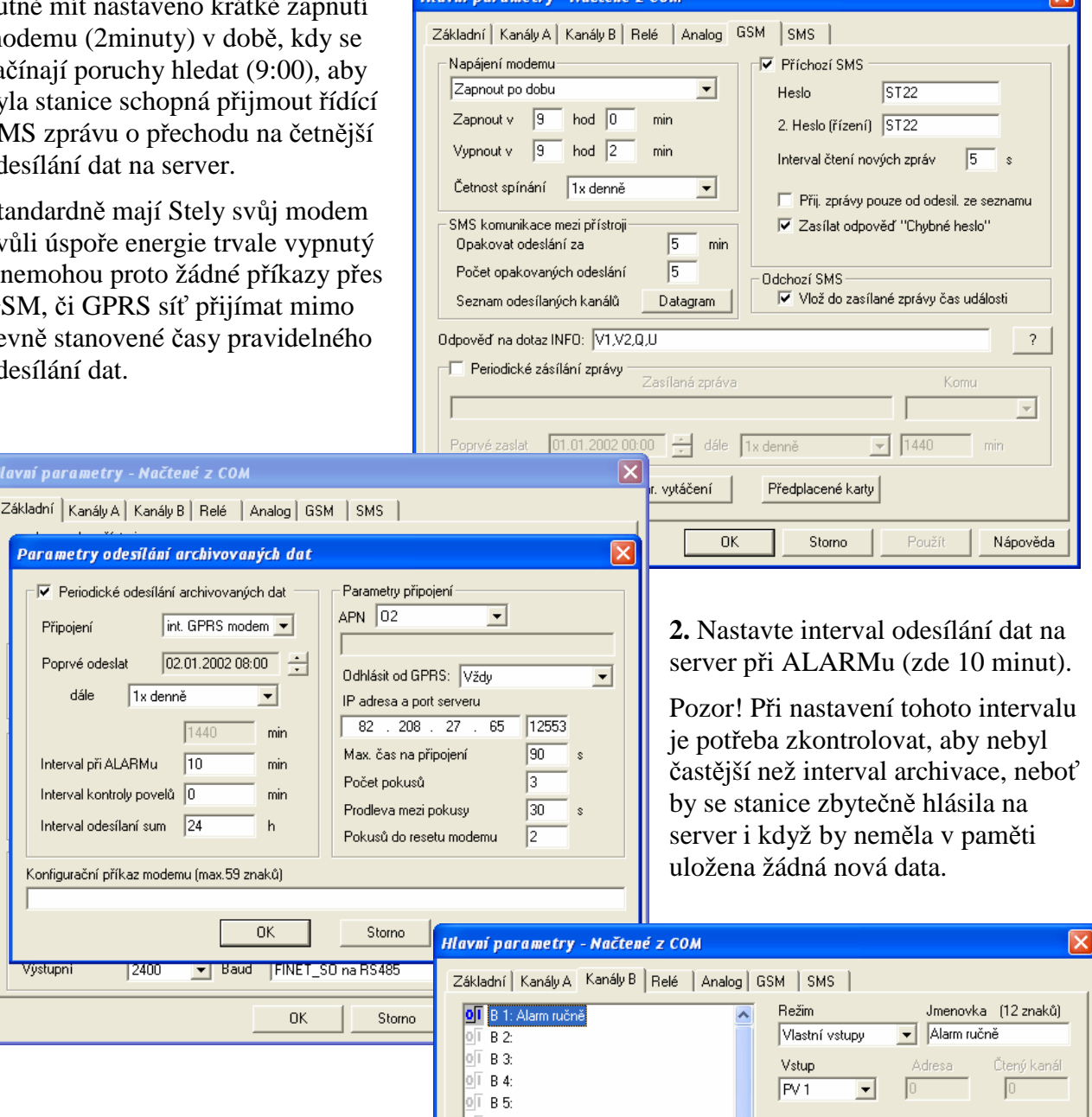

*APL-001 Nastavení do*č*asného zvýšení* č*etnosti datových relací u stanic STELA a M4016.* **1/3** 

**3.** Nastavení binárního kanálu pro ruční sepnutí – například spínačem v šachtě, ve které je STELA umístěna. Jako vstup je vhodné použít na jeden z "pomalých" binárních vstupů PV1 nebo PV2.

**4.** Pomocí SMS bude možné sepnout kterékoliv z virtuálních relé, v příkladu je zvoleno relé R20 (pro ruční spínání není potřeba relé nijak nastavovat).

FIEDLE

**ELEKTRONIKA PRO EKOLO** 

Na relé R1 se nastaví režim logická podmínka, ve které použijeme disjunkci (operátor OR) mezi členy R20 a B1. Tato podmínka zajistí sepnutí R1, bude-li ručně sepnutý binární vstup PV1 (kanál B1), nebo ručně sepnuté relé R20 (prostřednictvím SMS).

**5.** Je potřeba nastavit binární kanál, který bude kopírovat stav relé R1.

Hlavní parametry - Načtené z COM  $\mathbf{x}$ Základní | Kanály A | Kanály B | Relé | Analog | GSM | SMS | **Režim** R1 LIMIT - Logická podmínka Logická podmínka R2 SAMPLER - Vypnuto  $\vert$ - R3 SP06 1.1 - Vypnuto □ Zobrazit stav relé na displeii R4 SP06 1.2 - Vypnuto V Uložit čas změny stavu relé R5 SP06 1.3 - Vypnuto R6 SP06 1.4 - Vypnuto R7 SP06 1.5 - Vypnuto R8 SP06 1.6 - Vypnuto R9 SP06 2.1 - Vypnuto R10 SP06 2.2 - Vypnuto Výraz pro logickou podmínku - R11 SP06 2.3 - Vypnuto R201B1 R12 SP06 2.4 - Vypnuto R13 SP06 2.5 - Vypnuto .<br>CD13 CD00 9.0 Massacr

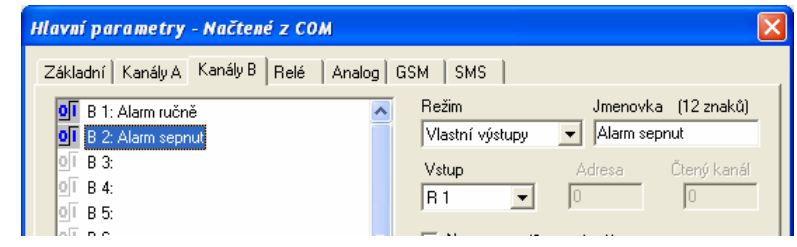

**6.** Posledním krokem je nastavení měřícího kanálu, který bude sloužit k vlastnímu řízení intervalu odesílání dat.

Jako měřenou veličinu je potřeba zvolit "Binární stav", měřící metodu "Digitální vstupy", jedno desetinné místo a jako vstup nastavit Binární kanál B2. Nyní bude hodnota měřícího kanálu K2 kopírovat stav binárního kanálu B2.

Vpravo dole je rámeček "Alarmy", ve kterém je nutné povolit "Limitní" alarm a nastavit horní spínací mez podle obrázku na hodnotu 0,5. Vždy když dojde k sepnutí B2, aktivuje se alarm, a začnou se odesílat data v intervalu nastaveném pro tuto

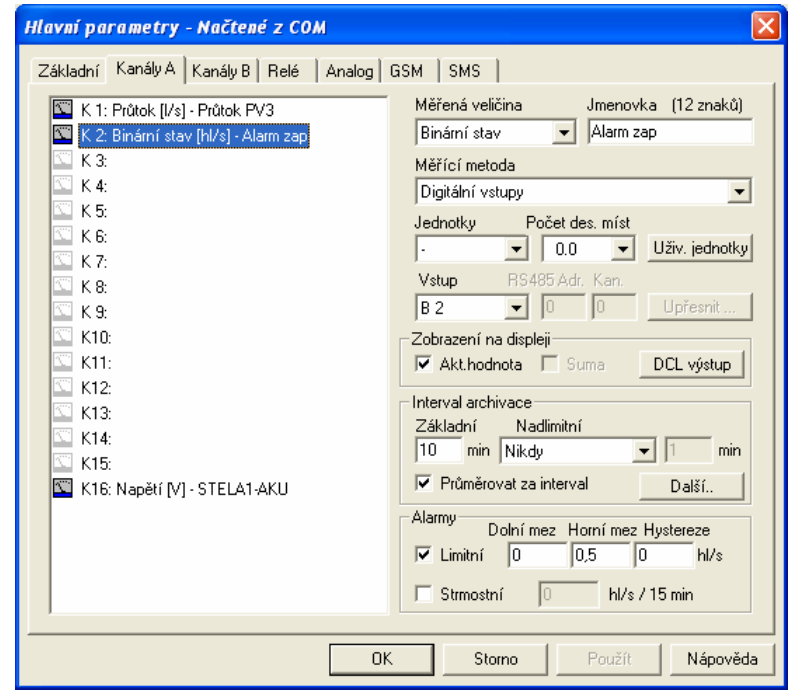

situaci (10 minut). Po ukončení alarmu přejde stanice sama automaticky do normálního režimu.

# **P**ř**íkazy pro** ř**ízení pomocí SMS**

Příkazy mají speciální formát, který je vhodné si do mobilního telefonu uložit mezi koncepty, aby byla řídící SMS zpráva vždy k dispozici.

# **Základní formát SMS zprávy pro zapnutí relé R20 je:**

#### **HESLO,RT120,R20Z,NA**

- **HESLO** přístupové heslo pro řízení, nastavitelné v parametrech GSM (obr. 1). Pozor, dodržujte velikost písma!
- **RT120** nastaví časovač na 120 minut (lze zadat libovolnou hodnotu). Po této době přejde relé zpět do automatického režimu (vypne se). Příkaz slouží jako pojistka, aby R20 nezůstalo trvale nahozené a nedošlo díky němu k vybití baterie Stely.

Povel slouží k upřesnění povelu bezprostředně následujícího a je možné jej vynechat.

- **R20Z** zapne relé R20
- **NA** jednotka na tuto příkazovou SMS nebude odpovídat. Standardně je příjem a nový stav potvrzován.

# **Základní formát SMS zprávy pro vypnutí relé R20 je:**

# **HESLO, R20V,NA**

- **HESLO** přístupové heslo pro řízení, nastavitelné v parametrech GSM (obr. 1). Pozor, dodržujte velikost písma!
- **R20V** vypne relé R20
- **NA** jednotka na tuto příkazovou SMS nebude odpovídat. Standardně je příjem a nový stav potvrzován.